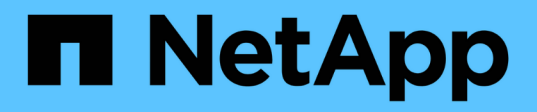

### **Installing or uninstalling the 7-Mode Transition Tool on a Windows system**

ONTAP 7-Mode Transition

Ivana Devine March 25, 2021

This PDF was generated from https://docs.netapp.com/us-en/ontap-7mode-transition/installadmin/concept installing and uninstalling 7mtt.html on September 12, 2021. Always check docs.netapp.com for the latest.

# **Table of Contents**

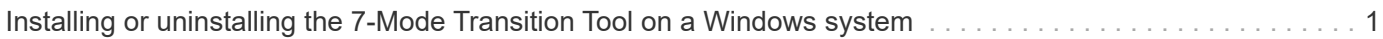

## <span id="page-2-0"></span>**Installing or uninstalling the 7-Mode Transition Tool on a Windows system**

You can download and install the 7-Mode Transition Tool on a Windows system by using the standard wizard-based installer. However, if you have a previously installed version of the 7-Mode Transition Tool, you need to be aware of certain prerequisites before doing so.

• If you have a 7-Mode Transition Tool version earlier than 3.0 installed in your system, then you need to uninstall that 7-Mode Transition Tool before installing 7-Mode Transition Tool 3.3.

You must create a backup of the log files if you choose to retain the log files during uninstallation. The 7- Mode Transition Tool installer installs the tool to the same folder and overwrites the log files the next time you run it.

- If you have 7-Mode Transition Tool 3.0 or later installed in your system, then the following conditions must be met before installing 7-Mode Transition Tool 3.3:
	- All existing copy-based transition projects must either be completed or aborted.
	- All existing copy-free transition projects must either be completed or rollback complete.

### **Copyright Information**

Copyright © 2021 NetApp, Inc. All rights reserved. Printed in the U.S. No part of this document covered by copyright may be reproduced in any form or by any means-graphic, electronic, or mechanical, including photocopying, recording, taping, or storage in an electronic retrieval system- without prior written permission of the copyright owner.

Software derived from copyrighted NetApp material is subject to the following license and disclaimer:

THIS SOFTWARE IS PROVIDED BY NETAPP "AS IS" AND WITHOUT ANY EXPRESS OR IMPLIED WARRANTIES, INCLUDING, BUT NOT LIMITED TO, THE IMPLIED WARRANTIES OF MERCHANTABILITY AND FITNESS FOR A PARTICULAR PURPOSE, WHICH ARE HEREBY DISCLAIMED. IN NO EVENT SHALL NETAPP BE LIABLE FOR ANY DIRECT, INDIRECT, INCIDENTAL, SPECIAL, EXEMPLARY, OR CONSEQUENTIAL DAMAGES (INCLUDING, BUT NOT LIMITED TO, PROCUREMENT OF SUBSTITUTE GOODS OR SERVICES; LOSS OF USE, DATA, OR PROFITS; OR BUSINESS INTERRUPTION) HOWEVER CAUSED AND ON ANY THEORY OF LIABILITY, WHETHER IN CONTRACT, STRICT LIABILITY, OR TORT (INCLUDING NEGLIGENCE OR OTHERWISE) ARISING IN ANY WAY OUT OF THE USE OF THIS SOFTWARE, EVEN IF ADVISED OF THE POSSIBILITY OF SUCH DAMAGE.

NetApp reserves the right to change any products described herein at any time, and without notice. NetApp assumes no responsibility or liability arising from the use of products described herein, except as expressly agreed to in writing by NetApp. The use or purchase of this product does not convey a license under any patent rights, trademark rights, or any other intellectual property rights of NetApp.

The product described in this manual may be protected by one or more U.S. patents, foreign patents, or pending applications.

RESTRICTED RIGHTS LEGEND: Use, duplication, or disclosure by the government is subject to restrictions as set forth in subparagraph (c)(1)(ii) of the Rights in Technical Data and Computer Software clause at DFARS 252.277-7103 (October 1988) and FAR 52-227-19 (June 1987).

### **Trademark Information**

NETAPP, the NETAPP logo, and the marks listed at<http://www.netapp.com/TM>are trademarks of NetApp, Inc. Other company and product names may be trademarks of their respective owners.